# Konfigurieren eines Modems am AUX-Port für EXEC-Wählverbindungen Ī

### Inhalt

[Einführung](#page-0-0) **[Voraussetzungen](#page-0-1)** [Anforderungen](#page-0-2) [Verwendete Komponenten](#page-0-3) [Konventionen](#page-0-4) [Hintergrundinformationen](#page-0-5) [Konfigurieren eines Modems am AUX-Port](#page-1-0) [Zugehörige Informationen](#page-3-0)

## <span id="page-0-0"></span>**Einführung**

In vielen Fällen ist es erforderlich, einem Router zu gestatten, interaktive Befehlsaufzeichnungen von Cisco IOS (EXEC)-Anrufen mit einem Modem anzunehmen, das mit dem AUX-Port des Routers verbunden ist. Dieses Dokument enthält die erforderlichen Konfigurationsaufgaben, um ein solches Szenario zu konfigurieren.

Hinweis: Dieses Dokument behandelt keine Point-to-Point Protocol (PPP)-basierte Verbindung, bei der das Modem am AUX-Port verwendet wird. Weitere Informationen zu einer PPP-basierten Verbindung finden Sie unter [Konfigurieren des Wählvorgangs über ein Modem am AUX-Port.](//www.cisco.com/en/US/tech/tk801/tk36/technologies_configuration_example09186a0080094579.shtml)

### <span id="page-0-1"></span>Voraussetzungen

### <span id="page-0-2"></span>Anforderungen

Für dieses Dokument bestehen keine speziellen Anforderungen.

#### <span id="page-0-3"></span>Verwendete Komponenten

Dieses Dokument ist nicht auf bestimmte Software- und Hardwareversionen beschränkt.

### <span id="page-0-4"></span>Konventionen

Weitere Informationen zu Dokumentkonventionen finden Sie in den [Cisco Technical Tips](//www.cisco.com/en/US/tech/tk801/tk36/technologies_tech_note09186a0080121ac5.shtml) **Conventions** 

# <span id="page-0-5"></span>**Hintergrundinformationen**

In diesem Dokument wird die in Abbildung 1 dargestellte Netzwerkeinrichtung verwendet.

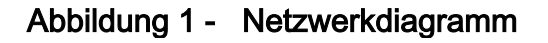

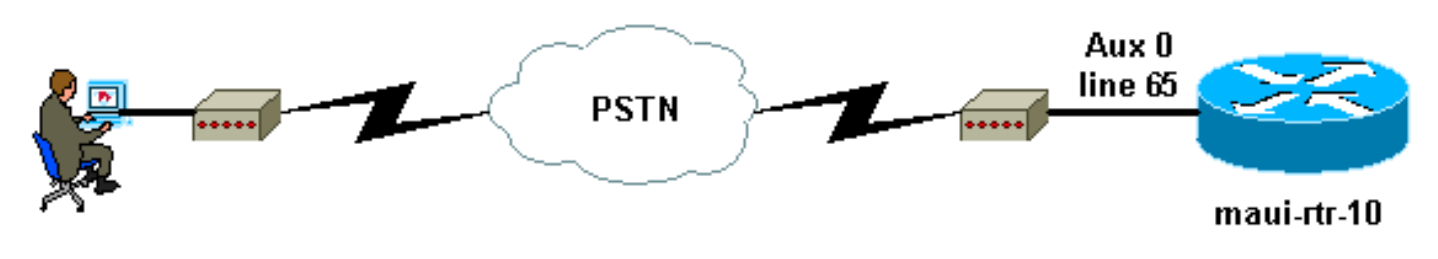

### <span id="page-1-0"></span>Konfigurieren eines Modems am AUX-Port

Gehen Sie wie folgt vor, um ein Modem am AUX-Port für die EXEC-Wählverbindung zu konfigurieren:

1. Verbinden Sie das Kabel vom AUX-Port des Routers mit dem Modem, wie in Abbildung 2 gezeigt.Beachten Sie folgende Punkte:Der AUX-Port an Cisco Routern ist entweder RJ-45 oder DB-25. Wenn der AUX-Port RJ-45 ist, verwenden Sie ein flach gewalztes RJ-45-RJ-45- Kabel (Teilenummer CAB-500RJ=), das normalerweise mit jedem Cisco Router für Konsolenverbindungen geliefert wird. Sie benötigen außerdem einen RJ-45-DB-25-Adapter mit der Bezeichnung "MODEM" (Teilenummer CAB-25AS-MMOD), um das gewalzte Kabel an den DB-25-Port des Modems anzuschließen.Wenn Ihr Router über einen DB-25-AUX-Port verfügt, verwenden Sie ein gerades DB-25Female - DB25Male RS-232-Kabel, um das Modem mit dem Router zu verbinden.Weitere Informationen zur Verkabelung finden Sie unter [Modem-Router-Verbindungsleitfaden](//www.cisco.com/en/US/tech/tk801/tk36/technologies_tech_note09186a008009428b.shtml) und [Kabelanleitung für RJ-45-Konsolen- und](//www.cisco.com/en/US/products/hw/routers/ps332/products_tech_note09186a0080094ce6.shtml) [AUX-Ports.](//www.cisco.com/en/US/products/hw/routers/ps332/products_tech_note09186a0080094ce6.shtml)Abbildung 2 - Anschließen des Kabels

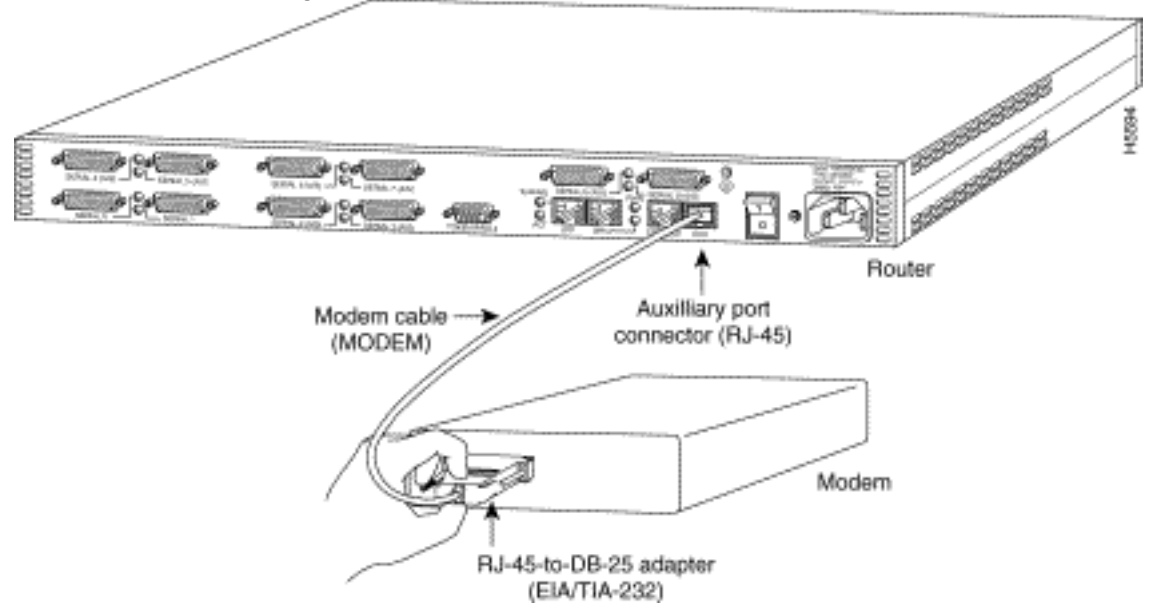

2. Mit dem Befehl **show line** können Sie die async-Schnittstelle des AUX-Ports ermitteln.Obwohl die meisten Router den AUX-Port als Leitung 1 haben, verfügen die Zugriffsserver über die AUX-Port-Schnittstelle hinter den TTY-Leitungen. Wenn Ihr Router beispielsweise 16 async/modem-Leitungen hat, impliziert dies, dass der AUX-Port Leitung 17 ist. Konfigurieren Sie den AUX-Port basierend auf den Ausgaben des Befehls show line. Im folgenden Beispiel wird überprüft, ob die AUX-Port-Konfiguration in Schnittstellenzeile 65 eingestellt ist:

maui-rtr-10#**show line**

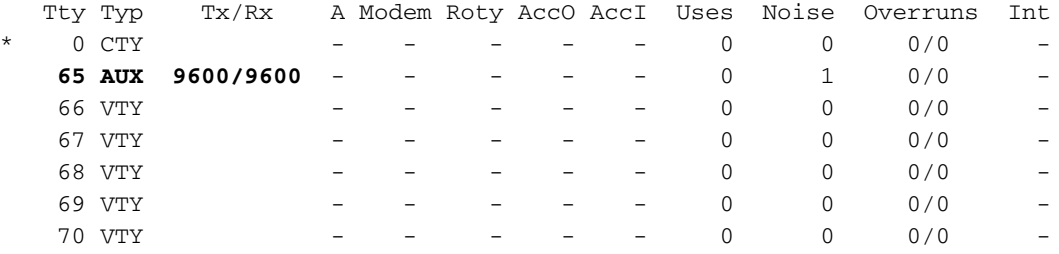

Line(s) not in async mode -or- with no hardware support  $1 - 64$ 

3. Verwenden Sie die folgenden Befehle, um die AUX-Leitung des Routers zu konfigurieren:Wir haben zuvor überprüft, ob der AUX-Port in Zeile 65 ist:

```
maui-rtr-10(config)#line 65
```

```
maui-rtr-10(config-line)#modem inout
```
*!--- Permit incoming and outgoing calls on this modem.* maui-rtr-10(config-line)#**speed 115200**

```
!--- Line speed to be used to communicate with the modem. !--- Verify that the AUX port
supports this speed. !--- Refer to Bitrate Information for supporting information. maui-
rtr-10(config-line)#transport input all
```
*!--- Allow all protocols to use the line.* maui-rtr-10(config-line)#**flowcontrol hardware** *!--- Enable RTS/CTS flow control.* maui-rtr-10(config-line)#**login**

*!--- Use the password configured on the line to authenticate !--- incoming connections. !-- - This password is configured below:* maui-rtr-10(config-line)#**password cisco** *!--- The router uses this password (cisco) to authenticate incoming calls. !--- For security purposes, replace "cisco" with a secure password.*

Optionale Konfiguration: Wenn der Router über kein enable secret-Kennwort verfügt, können eingehende Verbindungen nicht in den Aktivierungsmodus wechseln. Damit eingehende Anrufe in den Aktivierungsmodus wechseln können, verwenden Sie den Befehl enable secret password, um das enable secret-Kennwort einzurichten.

Verwenden Sie die Reverse-Telnet-Methode des Modems, um die entsprechende 4. Initialisierungszeichenfolge zu konfigurieren.Weitere Informationen zu Reverse-Telnet-Verbindungen finden Sie unter [Modem-Router-Verbindungsleitfaden](//www.cisco.com/en/US/tech/tk801/tk36/technologies_tech_note09186a008009428b.shtml) oder [Einrichten einer](//www.cisco.com/en/US/docs/ios/12_0/dial/configuration/guide/dcrtelnt.html) [Reverse-Telnet-Sitzung zu einem Modem.](//www.cisco.com/en/US/docs/ios/12_0/dial/configuration/guide/dcrtelnt.html)

```
maui-rtr-10#Telnet 172.22.53.145 2065
```

```
!--- The IP address 172.22.53.145 is the Ethernet address on the router. !--- 2065
represents 2000+line 65. Refer to the documents mentioned above, !--- if the reverse telnet
fails. Trying 172.22.53.145, 2065 ... Open at !--- Modem attention command. OK !--- The
modem responds with an OK. If you receive any other message, !--- or no response at all,
replace the modem hardware. at&f1s0=1
!--- At followed by the initialization (init) string for this modem. !--- The init string
for this US Robotics modem is &f1s0=1. !--- Note: USR modems must also have dip switch 3
and 8 down (DOWN = ON). !--- Dip switch 3 = ON for Result Code Display. !--- Dip switch 8 =
ON for AT Command Set Recognition. !--- If you use another modem brand, refer to the Modem-
Router !--- Connection Guide for your manufacturer-specific modem init strings.
OK
!--- The modem responds with an OK. This means that the modem was !--- successfully
initialized. at&w
!--- &w writes the configuration to memory
!--- Without this command the modem will lose its configuration !--- when the modem is
power cycled. OK !--- We will now suspend the telnet session. For this, we will enter !---
```
*the escape sequence Ctrl-Shift-6 x (press Control-Shift-6, let go, !--- then press x).* maui-rtr-10#**disconnect 1**

Closing connection to 172.22.53.145 [confirm]

*!--- The disconnect command terminates the telnet session.* maui-rtr-10#

5. Verwenden Sie ein analoges Telefon, um zu überprüfen, ob die Telefonleitung aktiv ist und ordnungsgemäß funktioniert. Verbinden Sie anschließend die analoge Telefonleitung mit dem Modem.

- 6. Initialisieren Sie einen EXEC-Modemanruf beim Router von einem anderen Gerät (z. B. einem PC), um die Modemverbindung zu testen.Verwenden Sie ein Terminalemulationsprogramm auf dem PC, z. B. Hyperterminal, und greifen Sie über einen der COM-Ports auf das Modem des PC zu. Wenn Sie über den COM-Port mit dem Modem des PCs verbunden sind, starten Sie das Wählen mit dem Router. Ein Beispiel finden Sie unter [Beispiel für HyperTerminal-Sitzung](//www.cisco.com/en/US/tech/tk801/tk36/technologies_tech_note09186a0080094a65.shtml#example).Hinweis: PPP wird von der AUX-Port-Leitung nicht ausgeführt. Aus diesem Grund können Sie für diese Verbindung nicht Microsoft Windows Dialup Networking (DUN) verwenden.
- Wenn die Verbindung hergestellt ist, wird der Wählclient zur Eingabe eines Kennworts 7. aufgefordert. Geben Sie das richtige Kennwort ein.Hinweis: Dieses Kennwort muss mit dem Kennwort übereinstimmen, das für die AUX-Portleitung konfiguriert wurde.

### <span id="page-3-0"></span>Zugehörige Informationen

- [Modem-Router-Verbindungsleitfaden](//www.cisco.com/en/US/tech/tk801/tk36/technologies_tech_note09186a008009428b.shtml?referring_site=bodynav)
- [Konfigurieren des Wählvorgangs über ein Modem am AUX-Port](//www.cisco.com/en/US/tech/tk801/tk36/technologies_configuration_example09186a0080094579.shtml?referring_site=bodynav)
- [Kabelanleitung für RJ-45-Konsolen- und AUX-Ports](//www.cisco.com/en/US/products/hw/routers/ps332/products_tech_note09186a0080094ce6.shtml?referring_site=bodynav)
- [Einrichten einer umgekehrten Telnet-Sitzung zu einem Modem](//www.cisco.com/en/US/docs/ios/12_0/dial/configuration/guide/dcrtelnt.html?referring_site=bodynav)
- [Technischer Support Cisco Systems](//www.cisco.com/cisco/web/support/index.html?referring_site=bodynav)